# **partridge Documentation**

*Release 1.1.1*

**Danny Whalen**

**Nov 17, 2020**

# Contents

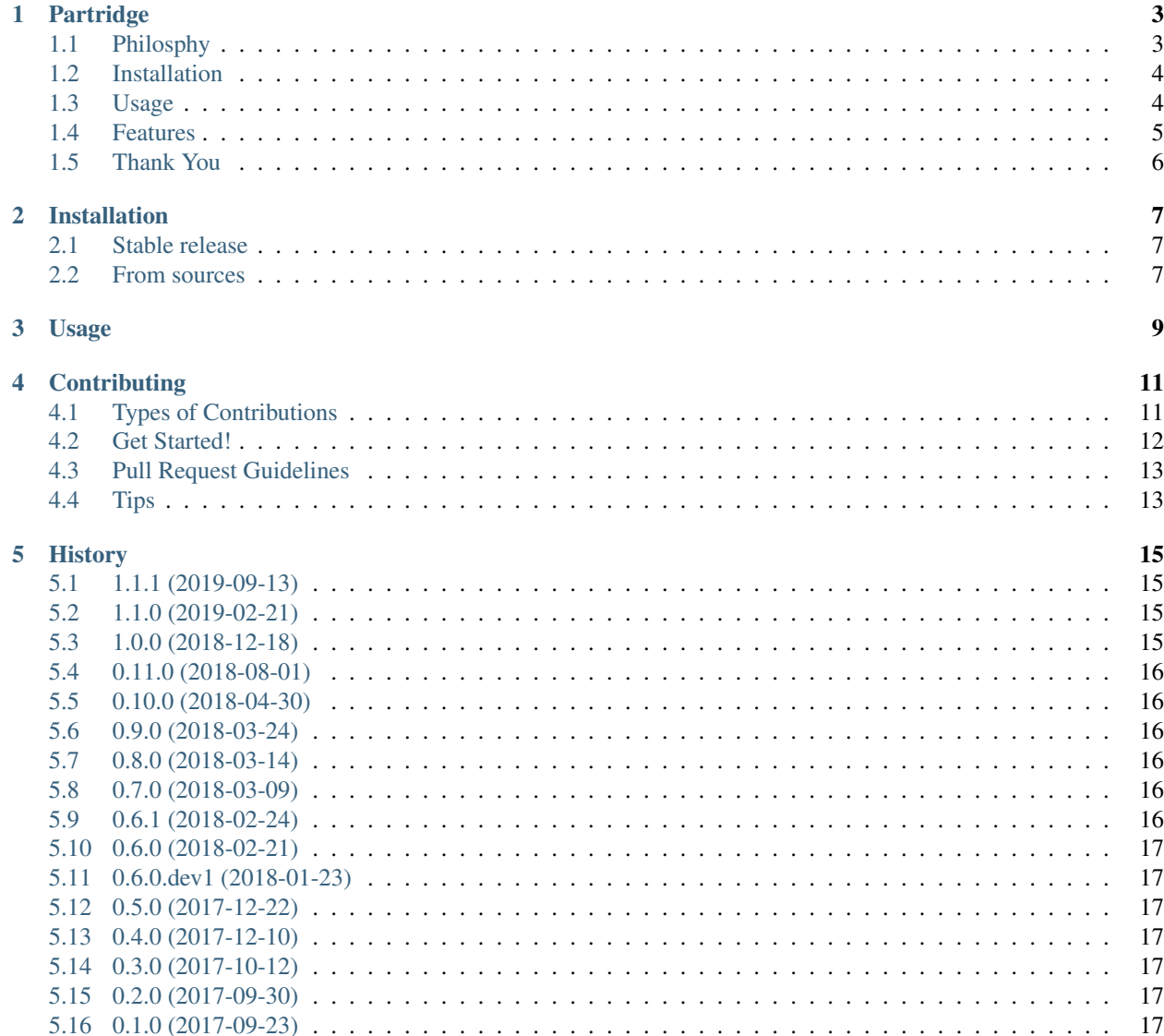

#### [6 Indices and tables](#page-22-0) 19

Contents:

## Partridge

<span id="page-6-0"></span>Partridge is a Python 3.6+ library for working with [GTFS](https://developers.google.com/transit/gtfs/) feeds using [pandas](https://pandas.pydata.org/) DataFrames.

Partridge is heavily influenced by our experience at [Remix](https://www.remix.com/) analyzing and debugging every GTFS feed we could find.

At the core of Partridge is a dependency graph rooted at trips.txt. Disconnected data is pruned away according to this graph when reading the contents of a feed.

Feeds can also be filtered to create a view specific to your needs. It's most common to filter a feed down to specific dates (service\_id) or routes (route\_id), but any field can be filtered.

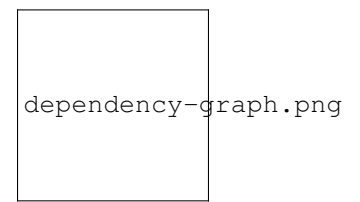

## <span id="page-6-1"></span>**1.1 Philosphy**

The design of Partridge is guided by the following principles:

As much as possible

- Favor speed
- Allow for extension
- Succeed lazily on expensive paths
- Fail eagerly on inexpensive paths

#### As little as possible

- Do anything other than efficiently read GTFS files into DataFrames
- Take an opinion on the GTFS spec

## <span id="page-7-0"></span>**1.2 Installation**

pip install partridge

#### GeoPandas support

```
pip install partridge[full]
```
## <span id="page-7-1"></span>**1.3 Usage**

#### Setup

```
import partridge as ptg
inpath = 'path/to/caltrain-2017-07-24/'
```
#### **1.3.1 Inspecting the calendar**

#### The date with the most trips

```
date, service_ids = ptg.read_busiest_date(inpath)
  datetime.date(2017, 7, 17), frozenset({'CT-17JUL-Combo-Weekday-01'})
```
#### The week with the most trips

```
service_ids_by_date = ptg.read_busiest_week(inpath)
# {datetime.date(2017, 7, 17): frozenset({'CT-17JUL-Combo-Weekday-01'}),
# datetime.date(2017, 7, 18): frozenset({'CT-17JUL-Combo-Weekday-01'}),
# datetime.date(2017, 7, 19): frozenset({'CT-17JUL-Combo-Weekday-01'}),
# datetime.date(2017, 7, 20): frozenset({'CT-17JUL-Combo-Weekday-01'}),
# datetime.date(2017, 7, 21): frozenset({'CT-17JUL-Combo-Weekday-01'}),
# datetime.date(2017, 7, 22): frozenset({'CT-17JUL-Caltrain-Saturday-03'}),
    datetime.date(2017, 7, 23): frozenset({'CT-17JUL-Caltrain-Sunday-01'})}
```
#### Dates with active service

```
service_ids_by_date = ptg.read_service_ids_by_date(path)
date, service_ids = min(service_ids_by_date.items())
# datetime.date(2017, 7, 15), frozenset({'CT-17JUL-Caltrain-Saturday-03'})
date, service_ids = max(service_ids_by_date.items())
  datetime.date(2019, 7, 20), frozenset({'CT-17JUL-Caltrain-Saturday-03'})
```
#### Dates with identical service

```
dates_by_service_ids = ptg.read_dates_by_service_ids(inpath)
busiest_date, busiest_service = ptg.read_busiest_date(inpath)
dates = dates_by_service_ids[busiest_service]
min(dates), max(dates)
# datetime.date(2017, 7, 17), datetime.date(2019, 7, 19)
```
### **1.3.2 Reading a feed**

```
_date, service_ids = ptg.read_busiest_date(inpath)
view = {
   'trips.txt': {'service_id': service_ids},
   'stops.txt': {'stop_name': 'Gilroy Caltrain'},
}
feed = ptq. load feed (path, view)
```
Read shapes and stops as GeoDataFrames

```
service_ids = ptg.read_busiest_date(inpath)[1]
view = {'trips.txt': {'service_id': service_ids}}
feed = ptg.load_geo_feed(path, view)
feed.shapes.head()
# shape_id geometry
# 0 cal_gil_sf LINESTRING (-121.5661454200744 37.003512297983...
# 1 cal_sf_gil LINESTRING (-122.3944115638733 37.776439059278...
# 2 cal_sf_sj LINESTRING (-122.3944115638733 37.776439059278...
# 3 cal_sf_tam LINESTRING (-122.3944115638733 37.776439059278...
# 4 cal_sj_sf LINESTRING (-121.9031703472137 37.330157067882...
minlon, minlat, maxlon, maxlat = feed.stops.total_bounds
# -122.412076, 37.003485, -121.566088, 37.77639
```
### **1.3.3 Extracting a new feed**

```
outpath = 'gtfs-slim.zip'
view = {'trips.txt': {'service_id': ptg.read_busiest_date(inpath)[1]}}
ptg.extract_feed(inpath, outpath, view)
feed = ptg.load_feed(outpath)
assert service_ids == set(feed.trips.service_id)
```
## <span id="page-8-0"></span>**1.4 Features**

• Surprisingly fast :)

- Load only what you need into memory
- Built-in support for resolving service dates
- Easily extended to support fields and files outside the official spec (TODO: document this)
- Handle nested folders and bad data in zips
- Predictable type conversions

## <span id="page-9-0"></span>**1.5 Thank You**

I hope you find this library useful. If you have suggestions for improving Partridge, please open an [issue on GitHub.](https://github.com/remix/partridge/issues)

## Installation

## <span id="page-10-1"></span><span id="page-10-0"></span>**2.1 Stable release**

To install partridge, run this command in your terminal:

**\$** pip install partridge

This is the preferred method to install partridge, as it will always install the most recent stable release.

If you don't have [pip](https://pip.pypa.io) installed, this [Python installation guide](http://docs.python-guide.org/en/latest/starting/installation/) can guide you through the process.

## <span id="page-10-2"></span>**2.2 From sources**

The sources for partridge can be downloaded from the [Github repo.](https://github.com/remix/partridge)

You can either clone the public repository:

**\$** git clone git://github.com/remix/partridge

Or download the [tarball:](https://github.com/remix/partridge/tarball/master)

**\$** curl -OL https://github.com/remix/partridge/tarball/master

Once you have a copy of the source, you can install it with:

```
$ python setup.py install
```
Usage

<span id="page-12-0"></span>To use partridge in a project:

**import partridge**

## **Contributing**

<span id="page-14-0"></span>Contributions are welcome, and they are greatly appreciated! Every little bit helps, and credit will always be given. You can contribute in many ways:

## <span id="page-14-1"></span>**4.1 Types of Contributions**

#### **4.1.1 Report Bugs**

Report bugs at [https://github.com/remix/partridge/issues.](https://github.com/remix/partridge/issues)

If you are reporting a bug, please include:

- Your operating system name and version.
- Any details about your local setup that might be helpful in troubleshooting.
- Detailed steps to reproduce the bug.

### **4.1.2 Fix Bugs**

Look through the GitHub issues for bugs. Anything tagged with "bug" and "help wanted" is open to whoever wants to implement it.

### **4.1.3 Implement Features**

Look through the GitHub issues for features. Anything tagged with "enhancement" and "help wanted" is open to whoever wants to implement it.

#### **4.1.4 Write Documentation**

partridge could always use more documentation, whether as part of the official partridge docs, in docstrings, or even on the web in blog posts, articles, and such.

#### **4.1.5 Submit Feedback**

The best way to send feedback is to file an issue at [https://github.com/remix/partridge/issues.](https://github.com/remix/partridge/issues)

If you are proposing a feature:

- Explain in detail how it would work.
- Keep the scope as narrow as possible, to make it easier to implement.
- Remember that this is a volunteer-driven project, and that contributions are welcome :)

## <span id="page-15-0"></span>**4.2 Get Started!**

Ready to contribute? Here's how to set up *partridge* for local development.

- 1. Fork the *partridge* repo on GitHub.
- 2. Clone your fork locally:

\$ git clone git@github.com:your\_name\_here/partridge.git

3. Install your local copy into a virtualenv. Assuming you have virtualenvwrapper installed, this is how you set up your fork for local development:

```
$ mkvirtualenv partridge
$ cd partridge/
$ python setup.py develop
```
4. Create a branch for local development:

\$ git checkout -b name-of-your-bugfix-or-feature

Now you can make your changes locally.

5. When you're done making changes, check that your changes pass flake8 and the tests:

```
$ flake8 partridge tests
$ python setup.py test or py.test
$ tox
```
To get flake8, just pip install it into your virtualenv.

6. Commit your changes and push your branch to GitHub:

```
$ git add .
$ git commit -m "Your detailed description of your changes."
$ git push origin name-of-your-bugfix-or-feature
```
7. Submit a pull request through the GitHub website.

# <span id="page-16-0"></span>**4.3 Pull Request Guidelines**

Before you submit a pull request, check that it meets these guidelines:

- 1. The pull request should include tests.
- 2. If the pull request adds functionality, the docs should be updated. Put your new functionality into a function with a docstring, and add the feature to the list in README.rst.
- 3. The pull request should work for Python 3.6+. Check [https://travis-ci.org/remix/partridge/pull\\_requests](https://travis-ci.org/remix/partridge/pull_requests) and make sure that the tests pass for all supported Python versions.

## <span id="page-16-1"></span>**4.4 Tips**

To run a subset of tests:

\$ py.test tests.test\_feed

## **History**

## <span id="page-18-1"></span><span id="page-18-0"></span>**5.1 1.1.1 (2019-09-13)**

• Improve file encoding sniffer, which was misidentifying some Finnish/emoji unicode. Thanks to @dyakovlev!

## <span id="page-18-2"></span>**5.2 1.1.0 (2019-02-21)**

• Add partridge.load\_geo\_feed for reading stops and shapes into GeoPandas GeoDataFrames.

## <span id="page-18-3"></span>**5.3 1.0.0 (2018-12-18)**

This release is a combination of major internal refactorings and some minor interface changes. Overall, you should expect your upgrade from pre-1.0 versions to be relatively painless. A big thank you to @genhernandez and @csb19815 for their valuable design feedback. If you still need Python 2 support, please continue using version 0.11.0.

Here is a list of interface changes:

- The class partridge.gtfs.feed has been renamed to partridge.gtfs.Feed.
- The public interface for instantiating feeds is partridge. load\_feed. This function replaces the previously undocumented function partridge.get\_filtered\_feed.
- A new function has been added for identifying the busiest week in a feed: partridge. read\_busiest\_date
- The public function partridge.get\_representative\_feed has been removed in favor of using partridge.read\_busiest\_date directly.
- The public function partridge.writers.extract\_feed is now available via the top level module: partridge.extract\_feed.

Miscellaneous minor changes:

- Character encoding detection is now done by the cchardet package instead of chardet. cchardet is faster, but may not always return the same result as chardet.
- Zip files are unpacked into a temporary directory instead of reading directly from the zip. These temporary directories are cleaned up when the feed is garbage collected or when the process exits.
- The code base is now annotated with type hints and the build runs mypy to verify the types.
- DataFrames are cached in a dictionary instead of the functools.lru\_cache decorator.
- The partridge.extract\_feed function now writes files concurrently to improve performance.

## <span id="page-19-0"></span>**5.4 0.11.0 (2018-08-01)**

• Fix major performance issue related to encoding detection. Thank you to @cjer for reporting the issue and advising on a solution.

## <span id="page-19-1"></span>**5.5 0.10.0 (2018-04-30)**

- Improved handling of non-standard compliant file encodings
- Only require functools32 for Python < 3
- ptg.parsers.parse\_date no longer accepts dates, only strings

## <span id="page-19-2"></span>**5.6 0.9.0 (2018-03-24)**

• Improves read time for large feeds by adding LRU caching to ptg.parsers.parse\_time.

## <span id="page-19-3"></span>**5.7 0.8.0 (2018-03-14)**

• Gracefully handle completely empty files. This change unifies the behavior of reading from a CSV with a header only (no data rows) and a completely empty (zero bytes) file in the zip.

## <span id="page-19-4"></span>**5.8 0.7.0 (2018-03-09)**

- Fix handling of nested folders and zip containing nested folders.
- Add ptg.get\_filtered\_feed for multi-file filtering.

## <span id="page-19-5"></span>**5.9 0.6.1 (2018-02-24)**

• Fix bug in ptg.read\_service\_ids\_by\_date. Reported by @cjer in #27.

## <span id="page-20-0"></span>**5.10 0.6.0 (2018-02-21)**

- Published package no longer includes unnecessary fixtures to reduce the size.
- Naively write a feed object to a zip file with ptg.write\_feed\_dangerously.
- Read the earliest, busiest date and its service\_id's from a feed with ptg.read\_busiest\_date.
- Bug fix: Handle calendar.txt/calendar\_dates.txt entries w/o applicable trips.

## <span id="page-20-1"></span>**5.11 0.6.0.dev1 (2018-01-23)**

• Add support for reading files from a folder. Thanks again @danielsclint!

## <span id="page-20-2"></span>**5.12 0.5.0 (2017-12-22)**

- Easily build a representative view of a zip with ptg.get\_representative\_feed. Inspired by [peartree.](https://github.com/kuanb/peartree/blob/3bfc3f49ae6986d6020913b63c8ee32582b3dcc3/peartree/paths.py#L26)
- Extract out GTFS zips by agency\_id/route\_id with ptg.extract\_{agencies, routes}.
- Read arbitrary files from a zip with feed.get('myfile.txt').
- Remove service\_ids\_by\_date, dates\_by\_service\_ids, and trip\_counts\_by\_date from the feed class. Instead use ptg.{read\_service\_ids\_by\_date,read\_dates\_by\_service\_ids, read\_trip\_counts\_by\_date}.

## <span id="page-20-3"></span>**5.13 0.4.0 (2017-12-10)**

• Add support for Python 2.7. Thanks @danielsclint!

## <span id="page-20-4"></span>**5.14 0.3.0 (2017-10-12)**

• Fix service date resolution for raw\_feed. Previously raw\_feed considered all days of the week from calendar.txt to be active regardless of 0/1 value.

## <span id="page-20-5"></span>**5.15 0.2.0 (2017-09-30)**

• Add missing edge from fare\_rules.txt to routes.txt in default dependency graph.

## <span id="page-20-6"></span>**5.16 0.1.0 (2017-09-23)**

• First release on PyPI.

Indices and tables

- <span id="page-22-0"></span>• genindex
- modindex
- search